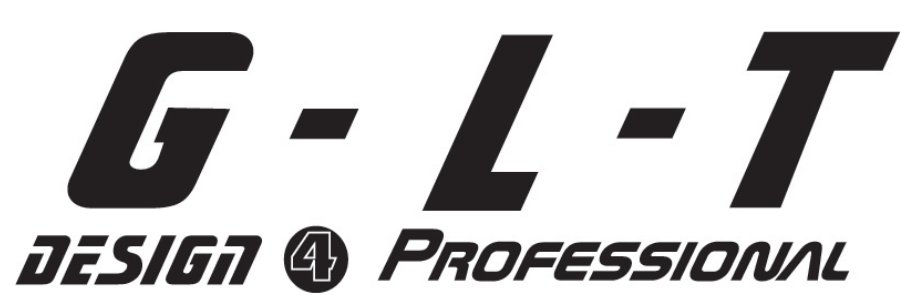

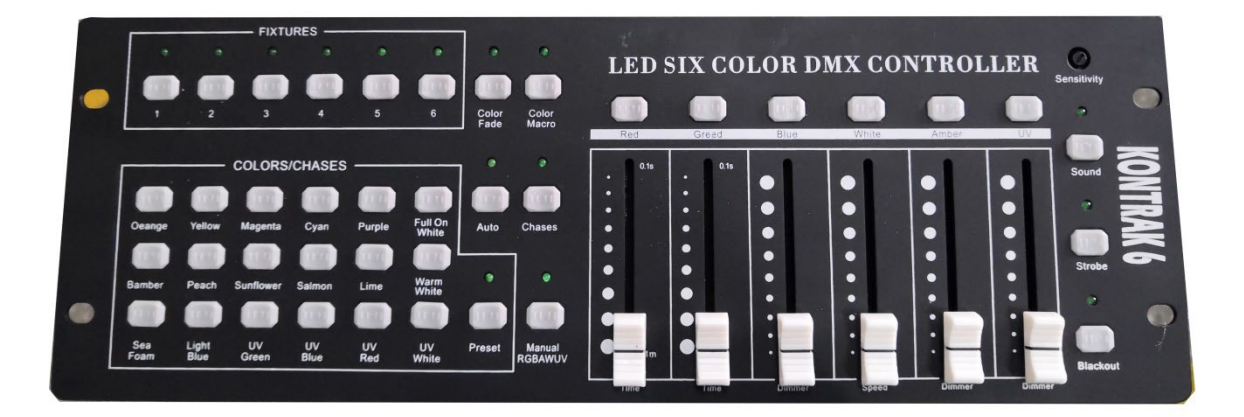

# **LED-Steuerung 306**

**Gebrauchsanweisung**

# LED-Steuerung 306<br> $\overline{G}: L \cdot T$

# **1. Vorbereitungen**

Vielen Dank, dass Sie sich für diese GLT-Lichtsteuerung entschieden haben. In der Box befinden sich die folgenden:

1x LED-Steuerung 306 Controller 1x Externes Netzteil 1x Bedienungsanleitung

Packen Sie das Produkt vorsichtig aus und überprüfen Sie, ob alle Artikel vorhanden und in gutem Zustand sind.

Überprüfen Sie das Material immer bei der Lieferung in Anwesenheit des Spediteurs. Geben Sie auf dem Frachtbrief schriftlich an, ob das Gerät beschädigt ist.

Bei anderen Reklamationen, fehlenden Teilen, fehlenden Handbüchern oder anderen Fragen wenden Sie sich bitte an Ihren Händler.

# **2. Sicherheitshinweise**

**Bitte beachten Sie: Dieses Gerät wird mit einer Spannung von 230 Volt betrieben. Eine Spannung von 230 Volt kann tödlich sein, wenn man blanke Drähte berührt. Jeder Eingriff in das Gerät muss von einer autorisierten und kompetenten Person durchgeführt werden. Wenn dieses Gerät starken Wetterschwankungen ausgesetzt war, schalten Sie es nicht sofort ein. Kondenswasser kann elektrische Teile beschädigen.**

**Warten Sie, bis das Gerät die Temperatur des Ortes erreicht hat, bevor Sie es einschalten. Beachten Sie unbedingt die am Gerät empfohlenen und angegebenen Spannungs- und Frequenzwerte.**

**Vergewissern Sie sich, dass der Netztransformator des Geräts in gutem Zustand ist. Verwenden Sie NIEMALS einen Leistungstransformator, der Verschleißerscheinungen oder Schnitte aufweist.**

# **3. Beschreibung der Frontplatte**

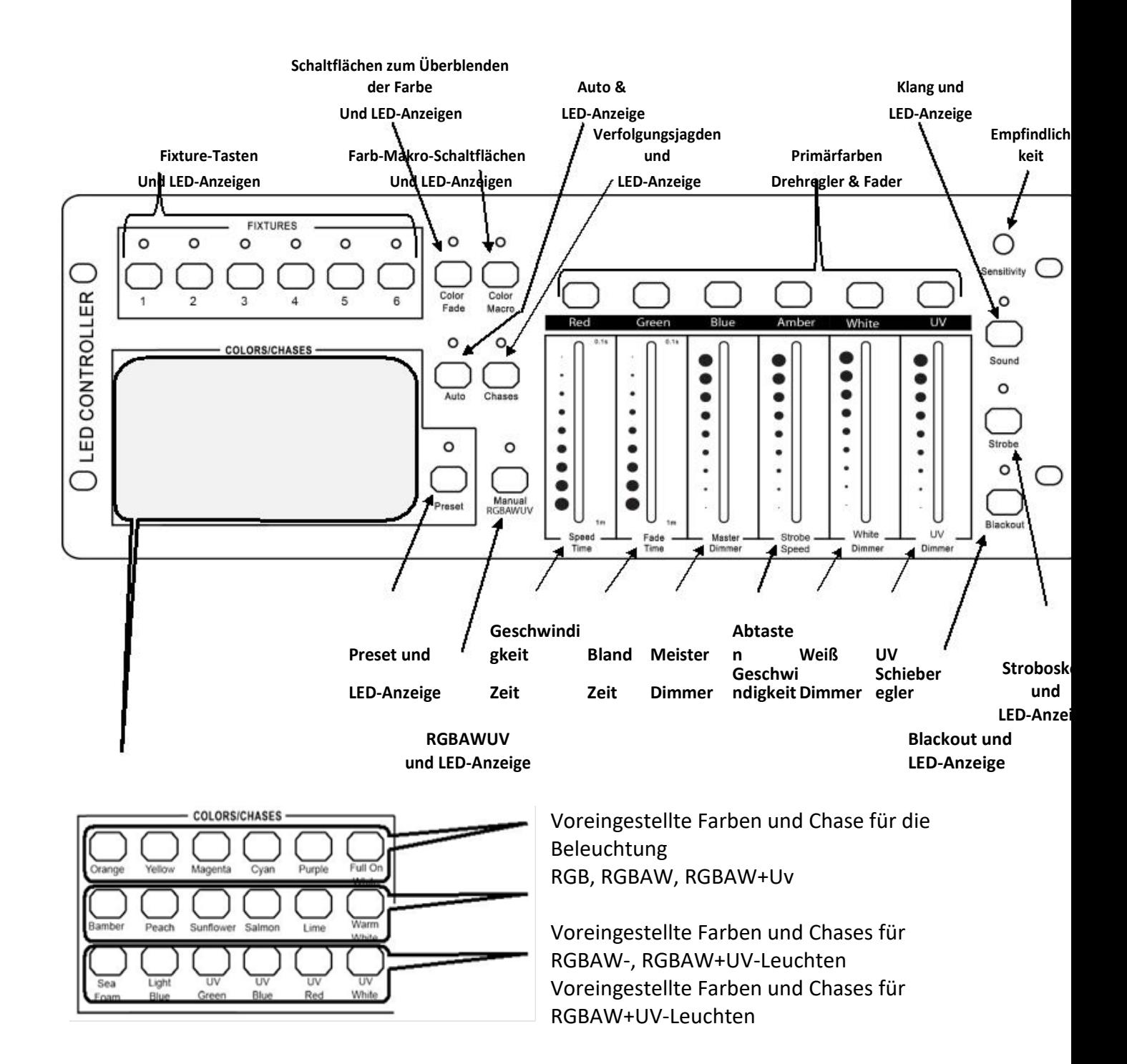

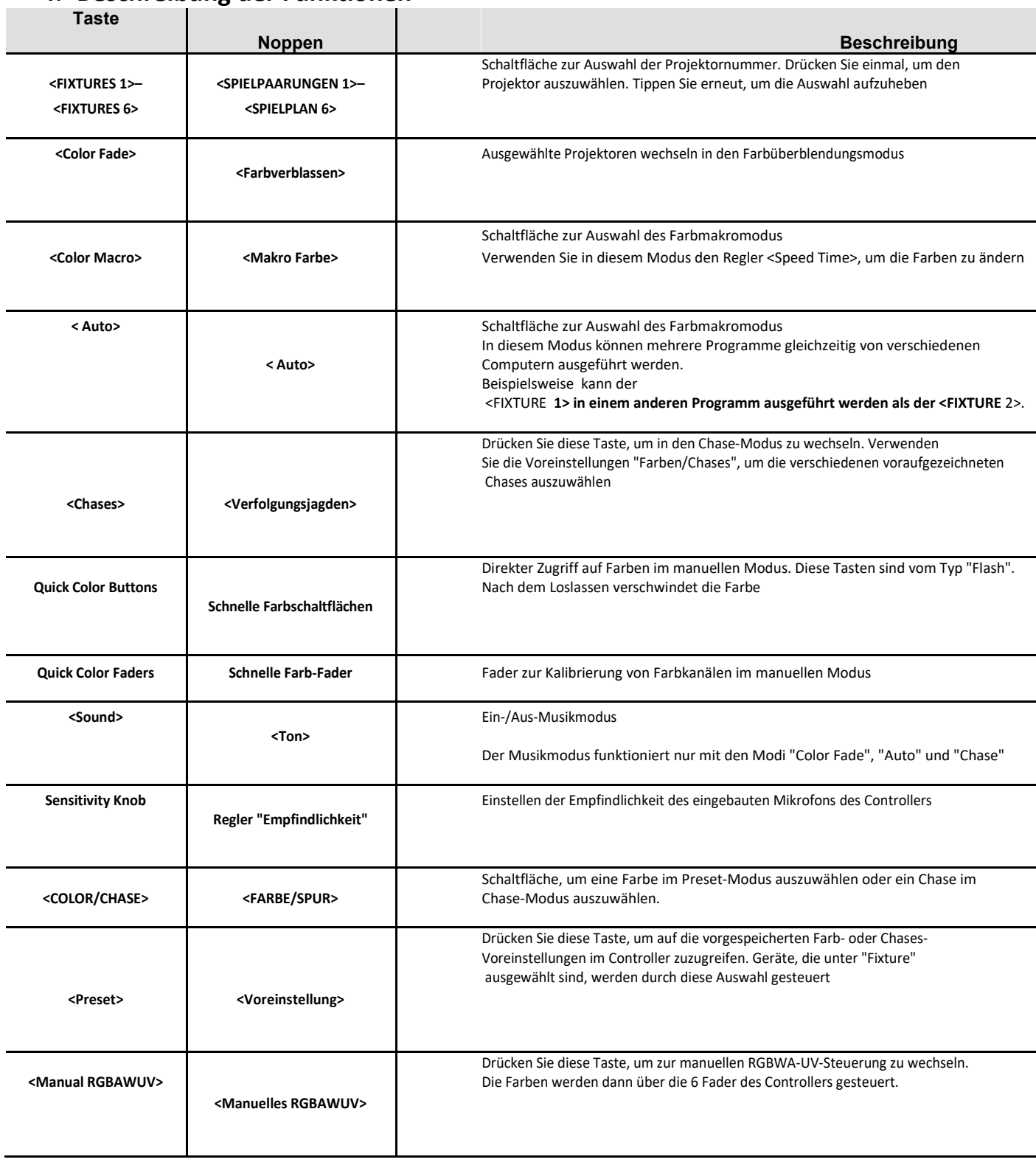

# **4. Beschreibung der Funktionen**

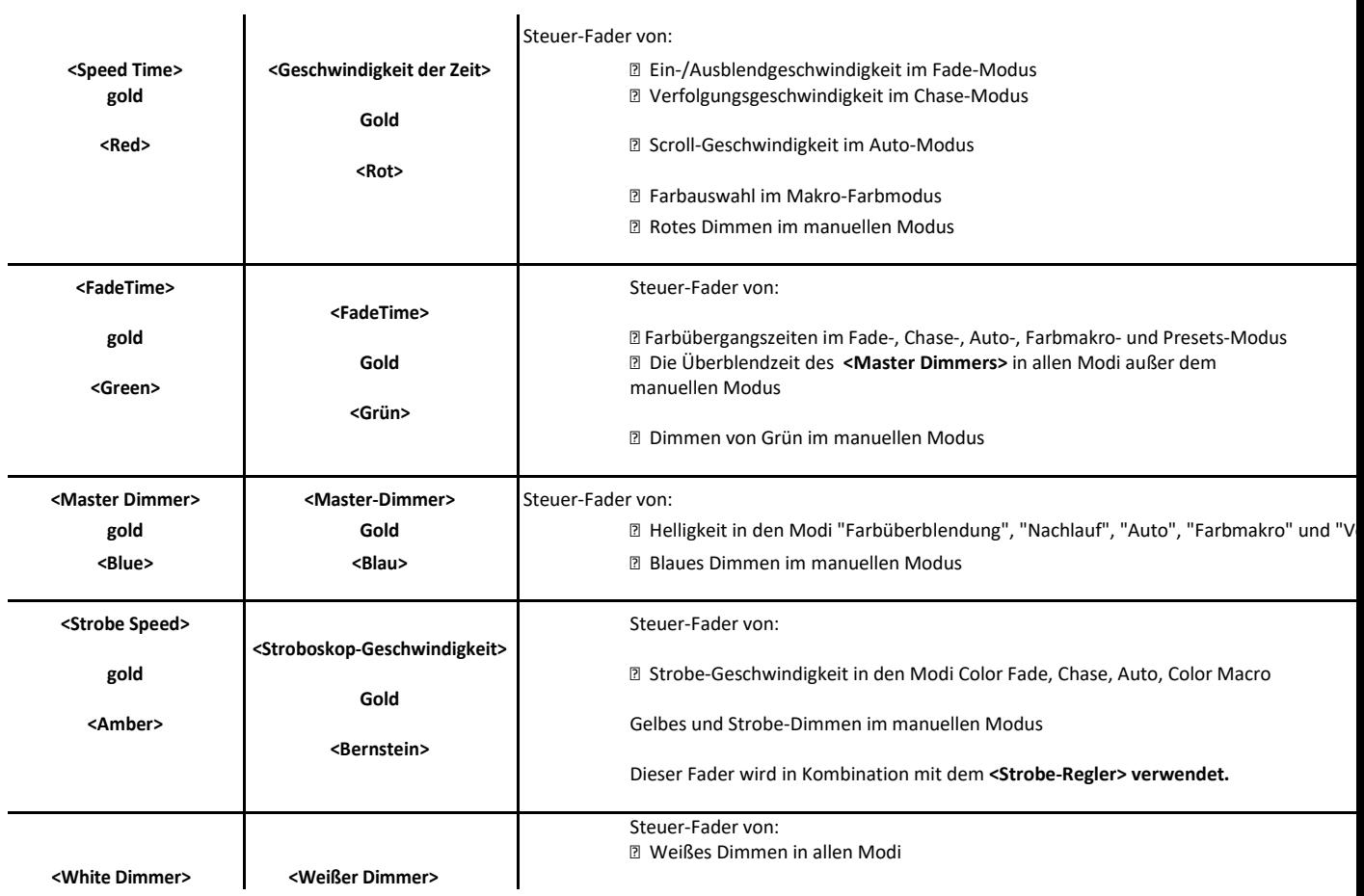

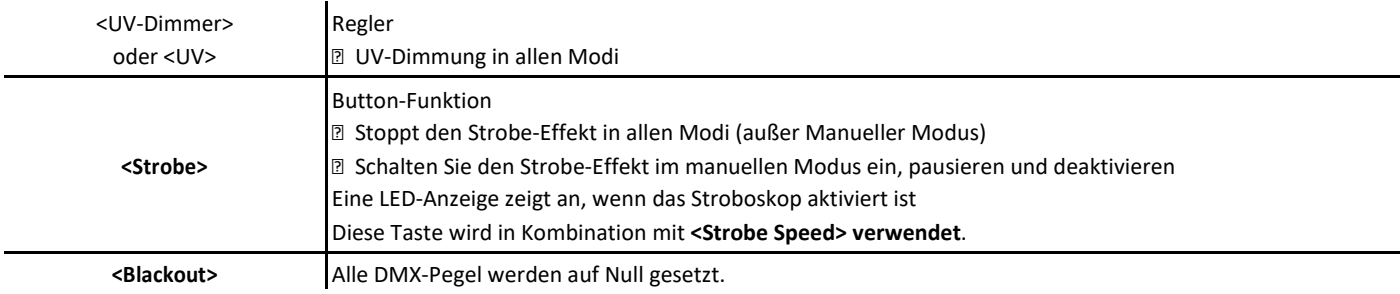

# **5. Größe**

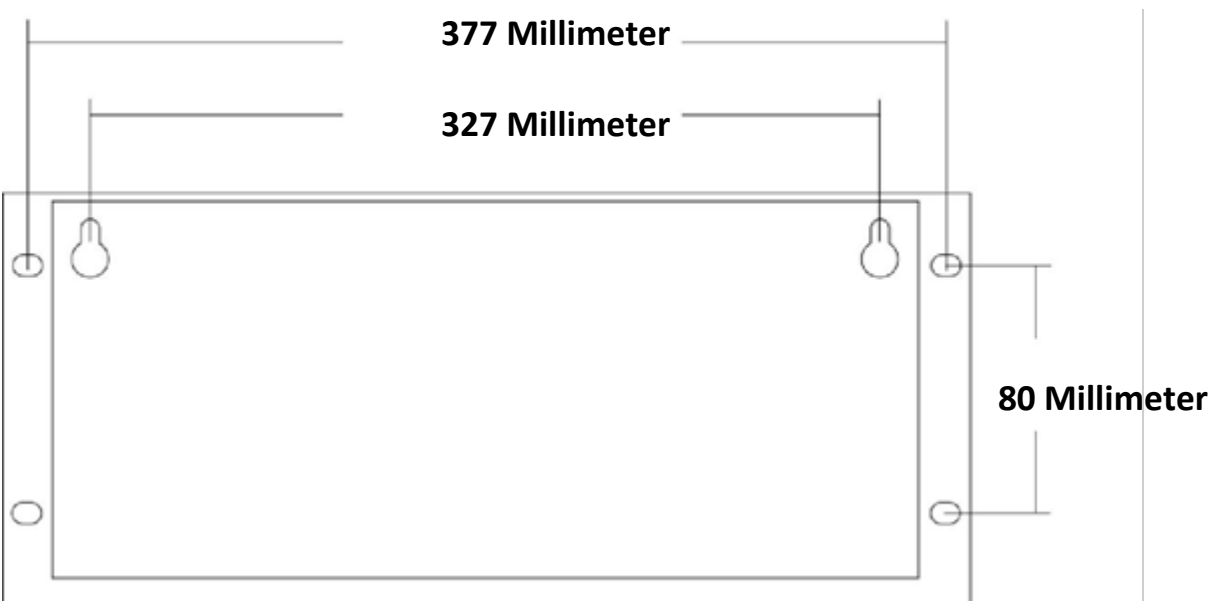

# **Gewicht: 1,8 kg**

### **6. DMX-Adressierung**

Der Controller verwendet ein Adressierungssystem, das nur für Projektoren mit dem folgenden DMX-Protokoll vorgesehen ist:

- Kanal  $1 Rot$
- · Kanal 2 Grün
- · Kanal 3 Blau
- · Kanal 4 Bernstein
- · Kanal 5 Weiß
- $\cdot$  Kanal 6 UV

Es ist möglich, Generatoren mit einem anderen Protokoll zu verwenden, aber die voreingestellten Farbfunktionen oder die Seriengrafiken der Steuerfader werden nicht unbedingt übereinstimmen.

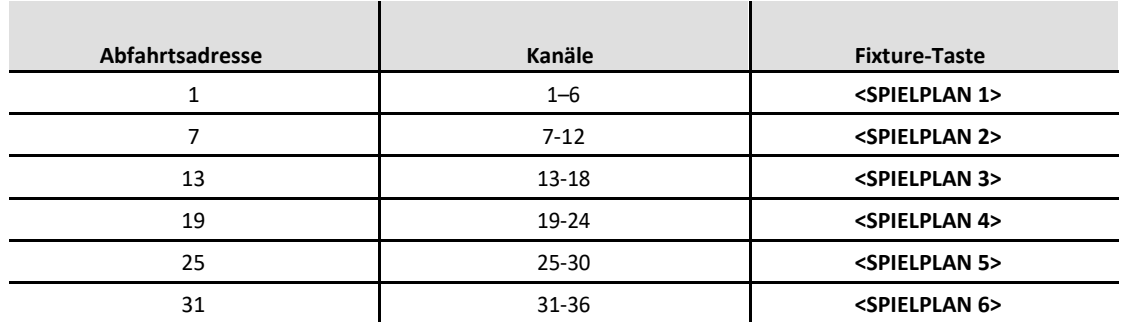

Unten sehen Sie die DMX-Adressierungstabelle

·Wenn beispielsweise die Adressierung abgeschlossen ist, entspricht das Gerät an der DMX-Adresse 19 der Taste "Fixture 4"

#### **7. Verwenden des Controllers**

#### **7.1 Geräteauswahl**

Die Geräte werden durch Drücken der entsprechenden Fixture-Taste ausgewählt (von 1 bis 6 Geräten). Tippen Sie erneut auf eine bereits ausgewählte Nummer, um die Auswahl aufzuheben.

Diese Funktion ist inklusiv. Es können mehrere Geräte gleichzeitig ausgewählt werden.

#### **7.2 Modus Farbverblassen**

Der Farbüberblendungsmodus ist eine Sequenz von Farben in der folgenden Reihenfolge: Rot, Gelb, Grün, UV, Blau, Lila, Bernstein und Weiß.

- Wählen Sie die zu steuernden Geräte mit den Tasten "Fixture" aus

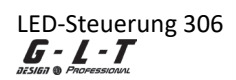

- Drücken Sie die Taste "Color Fade"
- Verwenden Sie den Regler "Master DImmer", um die Intensität einzustellen
- Verwenden Sie "Speed Time" und "Fade Time", um die Geschwindigkeit und Zeit der Farbverkettung anzupassen

- Verwenden Sie "Strobe Speed", um die Geschwindigkeit des Strobes anzupassen

### Um den Fade-Modus zu beenden, drücken Sie eine andere Mode-Taste

#### **7.3 Modus-Farb-Makro**

Der Makromodus ist ein Modus, der den Regler "Speed Time" verwendet, um auf voraufgezeichnete Farben gemäß dem folgenden Diagramm zuzugreifen

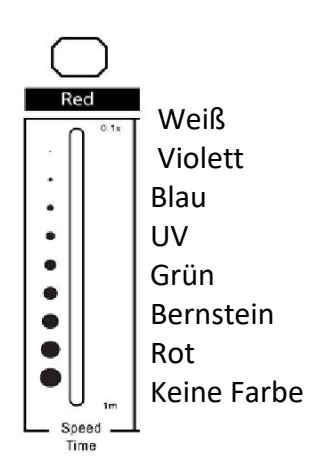

- Wählen Sie die zu steuernden Geräte mit den Tasten "Fixture" aus
- Drücken Sie die Taste "Farbmakro"
- Verwenden Sie den Regler "Master DImmer", um die Intensität einzustellen
- Verwenden Sie "Speed Time", um die Farben zu ändern

- Verwenden Sie "Strobe Speed", um die Geschwindigkeit des Strobes anzupassen Um den Farbmakromodus zu beenden, drücken Sie eine andere Modustaste

#### **7.4 Modus Automatischer Modus**

Der Auto-Modus ermöglicht eine Abfolge von zufälligen Farben, die in Intensität und Geschwindigkeit eingestellt werden können.

- Wählen Sie die zu steuernden Geräte mit den Tasten "Fixture" aus
- Drücken Sie die Taste "Auto"
- Verwenden Sie den Regler "Master DImmer", um die Intensität einzustellen
- Verwenden Sie "Speed Time", um die Laufgeschwindigkeit einzustellen
- Verwenden Sie "Fade Time", um die Zeit einzustellen, die benötigt wird, um zwei Farben zu verketten

- Verwenden Sie "Strobe Speed", um die Geschwindigkeit des Strobes anzupassen Um den Fade-Modus zu beenden, drücken Sie eine andere Mode-Taste

#### **7.5 Modus-Voreinstellung**

Der Preset-Modus ermöglicht es Ihnen, eine voreingestellte Farbe zu verwenden, die auf dem "Preset"-Teil des Controllers angezeigt wird.

- Wählen Sie die zu steuernden Geräte mit den Tasten "Fixture" aus
- Drücken Sie die Taste "Preset"

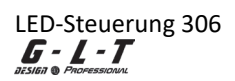

- Drücken Sie eine der "Color Chases"-Tasten, um eine Farbe auszuwählen
- Verwenden Sie den Regler "Master DImmer", um die Intensität einzustellen
- Verwenden Sie "Fade Time", um die Intensitäts-Ramp-up-Kurve zu variieren

- Verwenden Sie "Strobe Speed", um die Geschwindigkeit des Strobes anzupassen

Um den Preset-Modus zu verlassen, drücken Sie eine andere Modus-Taste

#### **7.6 Manueller Modus**

Der manuelle Modus ermöglicht das Mischen von Farben mit individuellen Farbsteuerungsfadern.

- Wählen Sie die zu steuernden Geräte mit den Tasten "Fixture" aus
- Drücken Sie die Taste "Manual RGBWAUv"
- Verwenden Sie die Fader zum Mischen der Farben
- Verwenden Sie die Blitztasten über den Fadern, um einen 100%-Pegel zu senden, solange der Regler gedrückt gehalten wird

Um den manuellen Modus zu beenden, drücken Sie eine andere Modustaste

#### **7.7 Modus-Verfolgungsjagd**

Der Chase-Modus ermöglicht es Ihnen, Crossfade-artige Sequenzen zu starten, die in Bezug auf Ausführungsgeschwindigkeit, Sequenzzeit und Intensität eingestellt werden können.

- Wählen Sie die zu steuernden Geräte mit den Tasten "Fixture" aus
- Drücken Sie die Schaltfläche "Chases"
- Verwenden Sie den Regler "Master DImmer", um die Intensität einzustellen
- Verwenden Sie "Speed Time", um die Laufgeschwindigkeit einzustellen
- Verwenden Sie "Fade Time", um die Zeit einzustellen, die benötigt wird, um zwei Farben zu verketten
- Verwenden Sie "Strobe Speed", um die Geschwindigkeit des Strobes anzupassen

Um den Chase-Modus zu beenden, drücken Sie eine andere Modus-Taste

Unten sehen Sie die Tabelle der vorgespeicherten Chases im Controller

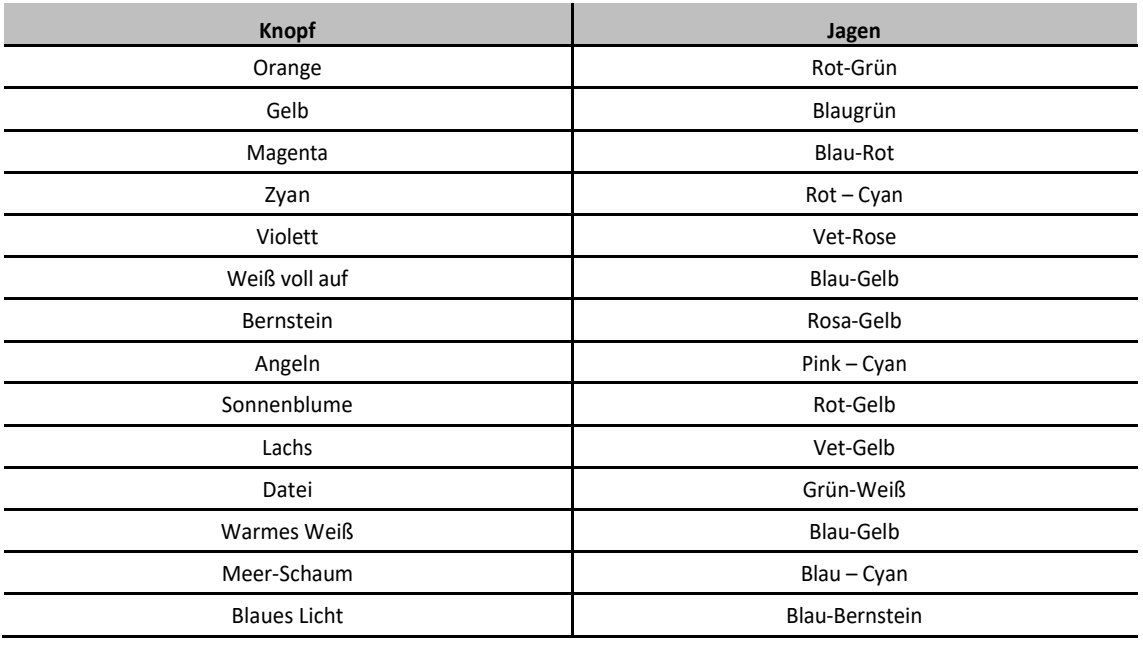

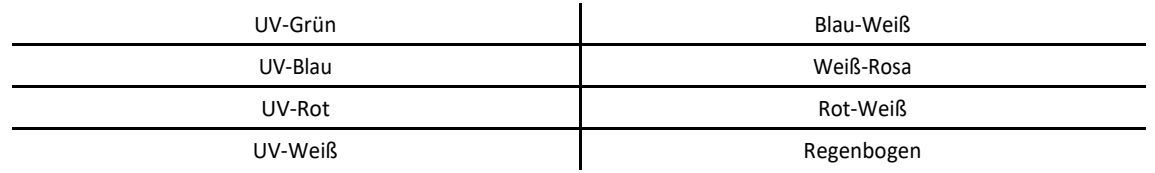

#### **7.8 Strobe-Funktion**

Der Strobe-Effekt ist für alle Modi außer dem manuellen Modus verfügbar.

- Wählen Sie einen der Modi "Farbüberblendung", "Farbmakro", "Automatisch", "Nachzeichnen" oder "Voreinstellungsmodus"
- Drehen Sie den Fader "Strobe Speed" auf, um den Strobe-Effekt auszulösen
- Drücken Sie "Strobe" zweimal oder stellen Sie den Fader auf Position 0, um den Effekt zu stoppen

#### **7.9 Modus-Audio**

Der Audiomodus verwendet das integrierte Mikrofon, um die Ausführung von Sequenzen in den Modi Color Fade, Auto und Chase zu steuern. Sie gilt nicht für die Modi "Farbmakro", "Vorgabe" oder "Manuell".

Während der Ausführung ist es möglich, den Audiomodus für einige Geräte und den manuellen oder voreingestellten Modus für andere Geräte zu verwenden

- Wählen Sie einen der Modi "Farbüberblendung", "Auto" und "Nachlauf"
- Tippen Sie auf "Ton", um den Audiomodus zu aktivieren
- Drücken Sie erneut auf "Ton", um den Audiomodus auszuschalten

#### **8. Strobe-Funktion im manuellen Modus**

Wenn Sie die Strobe-Funktion im manuellen Modus aktivieren, wird die Möglichkeit der Farbmischung ausgesetzt. Mit dem Fader "Strobe / Speed" können Sie die Frequenz des Effekts einstellen.

Gehen Sie folgendermaßen vor, um die Strobe-Funktion zu verwenden und im manuellen Modus zu deaktivieren:

- Erstellen einer Farbe mit Blending-Fadern
- Drücken Sie einmal auf "Strobe", der Effekt wird ausgelöst
- Verwenden Sie "Strobe Speed", um die Frequenz anzupassen

Wenn der Strobe-Effekt ausgeführt wird:

- Drücken Sie zweimal auf "Strobe" und der Effekt stoppt
- Verschieben Sie den Regler "Strobe Speed" und der Effekt wird fortgesetzt

#### **9. Blackout-Funktion**

Die Blackout-Funktion setzt alle DMX-Werte auf Null. Diese Funktion ist zerstörungsfrei. Beim Beenden der Blackout-Funktion gibt der Controller die Werte des letzten Lichtzustands zurück

**IMPORTER** 

# B&KLUMITEC

2 rue Alfred Kastler Zone Industrielle 67850 Herrlisheim - France

+33 (0) 3.88.96.80.90 + 33 (0) 3.88.96.48.46 hello@bklumitec.com www.bklumitec.com

# **CE** lt-